### 18th WING

Integrity - Service - Excellence

### Visual How To Make USPS Custom Form For MPS

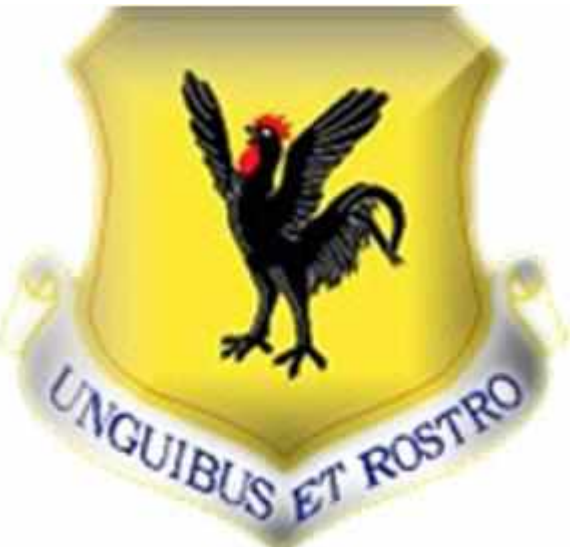

UNCLASSIFIED

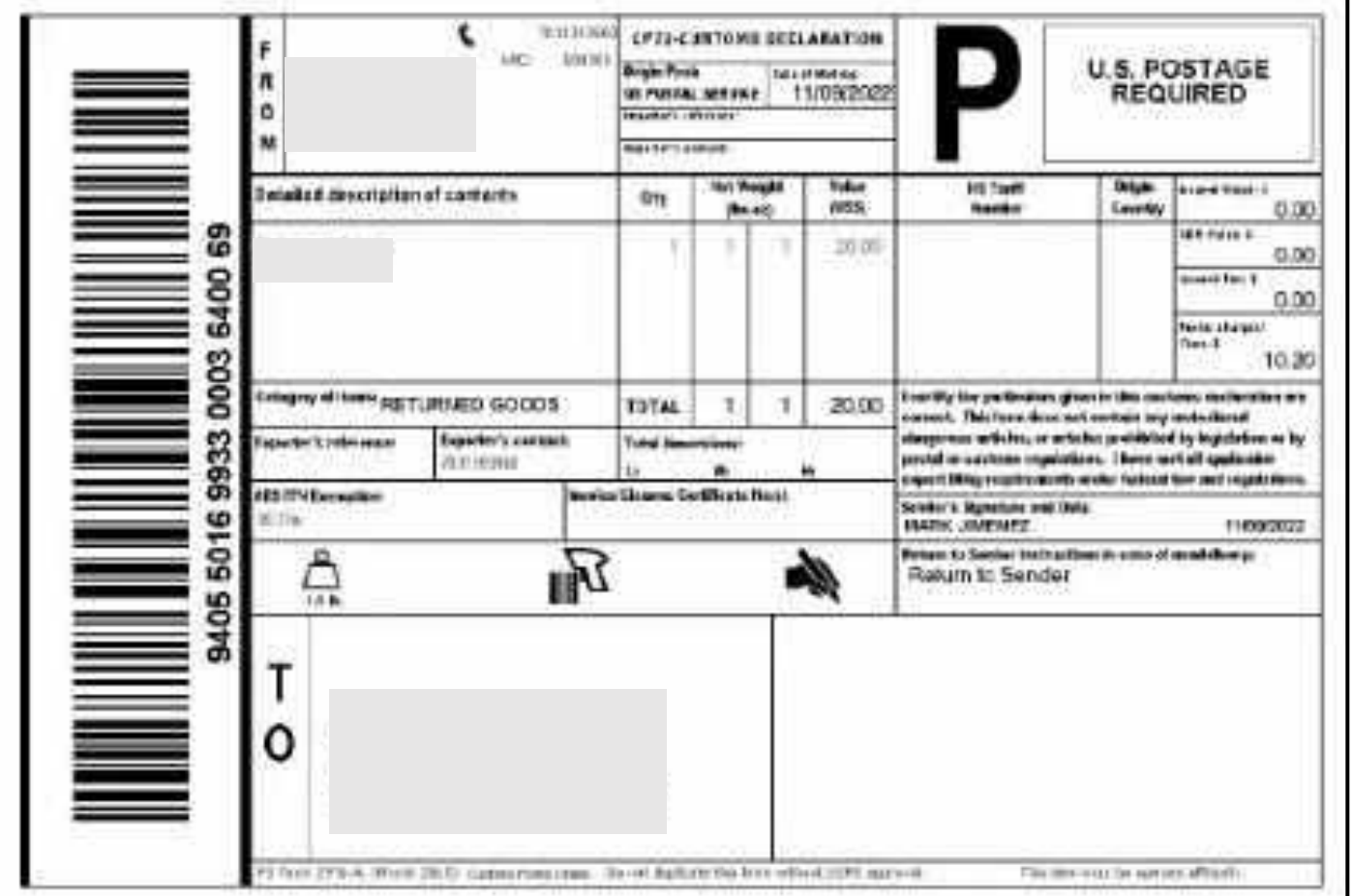

### **Correct Form**

**All Packages Require The Correct Custom Form**  *Excluding Documents*

DO NOT USE PRIORITY BOXES FOR MPS OTHERWISE WILL REQUIRE PAYMENT

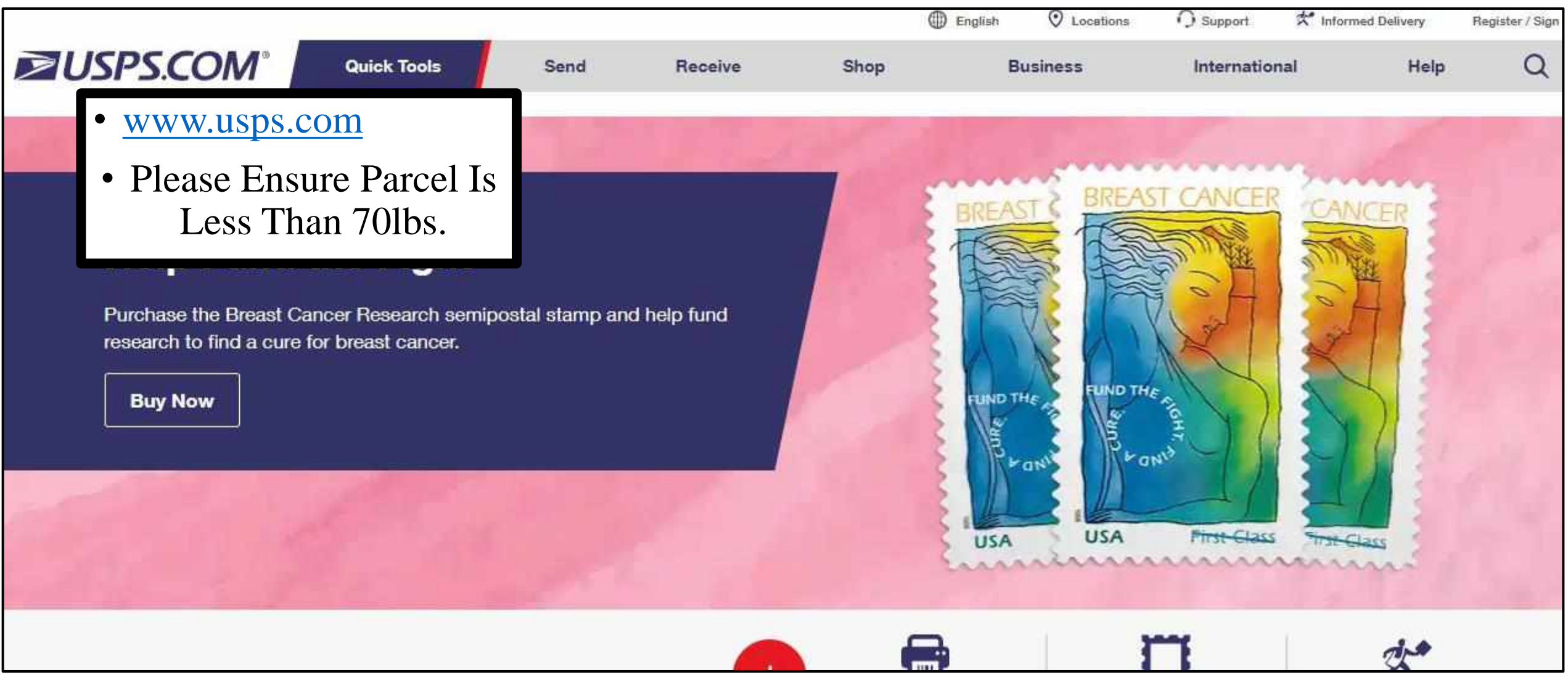

Е

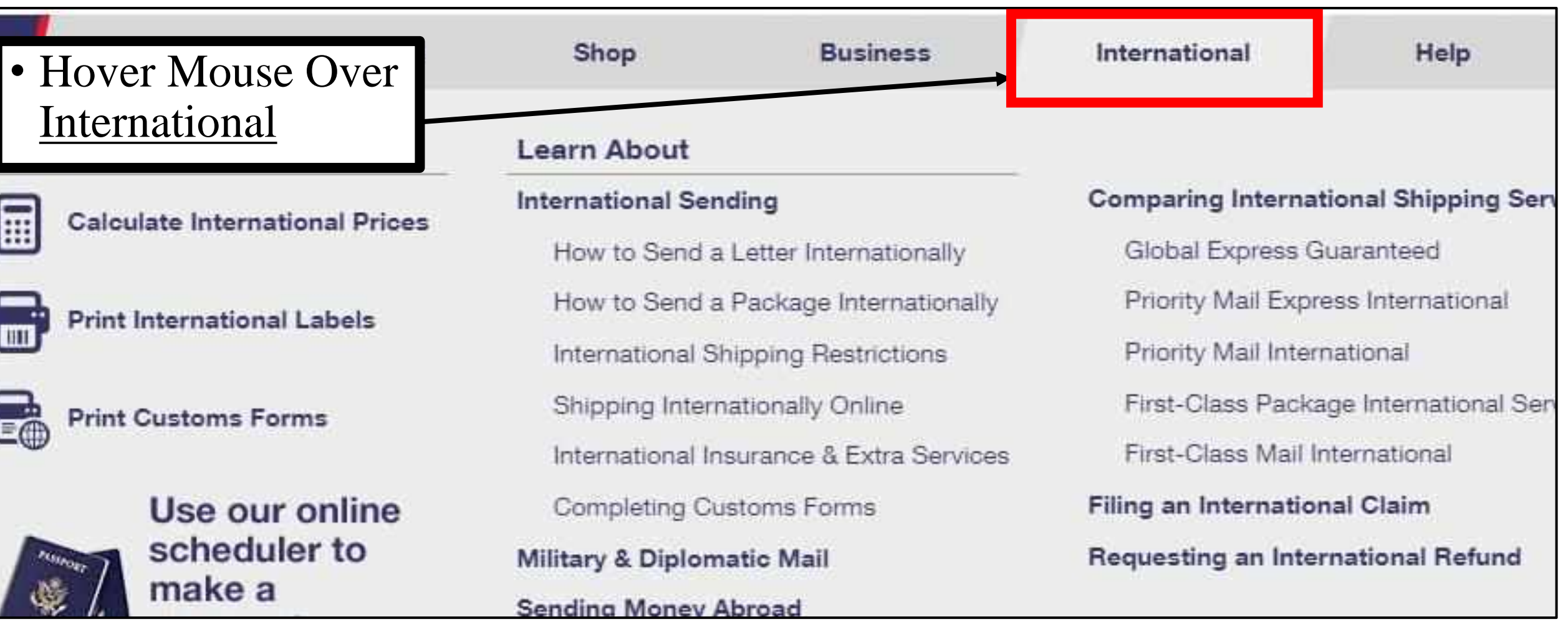

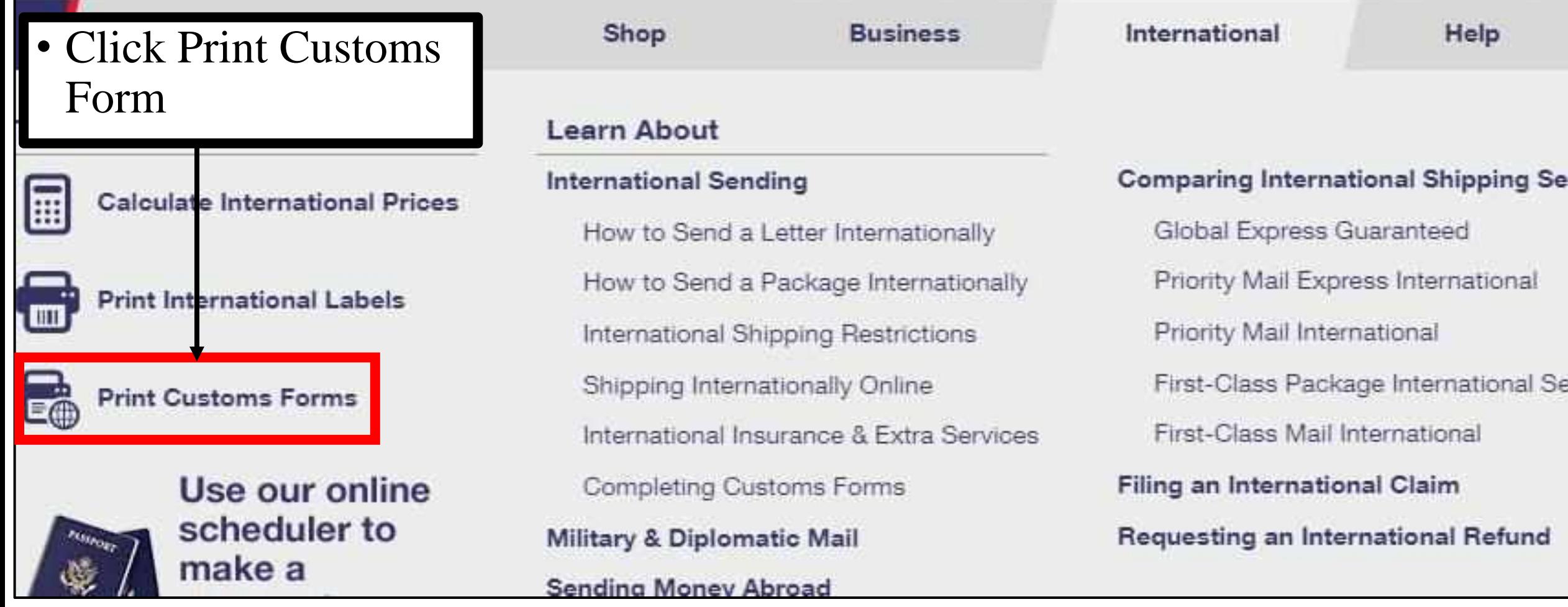

Step 4

#### **TOtal Package weight**

The total weight of your package so we can provide you with accurate pricing.

#### Package Dimensions (optional)

If you know the measurements of your package (length, width, height), we can provide you with lowest cost and fastest delivery shipping recommendations.

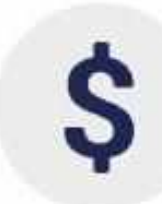

#### Value of Each Item in Package

The value (in US \$) of each individual item in your package to calculate total value and populate the appropriate customs form.

**Create a Customs Form** 

#### **Sender & Recipient Address**

Your full name and address along with the full name and address for the person or business to whom the shipment will be sent.

### • Scroll Down Click Create a Customs Form

• Select The Radio Button For Military and DiplomaticStep 1 / 14 **Customs Form** \* indicates a required field Where are you shipping to? \*Please select a destination: Canada All Other International Countries Military and Diplomatic (APO, FPO, DPO) U.S. Territories and Freely Associated States (American Samoa, Federated States of Micronesia, Guam, North Mariana Islands, Puerto Rico, Republic of Palau and U.S. Virgin Islands) O United States (For shipments coming from the U.S. Military or U.S. Territories to the 50 United States) Back **Continue** 

FAQ<sub>s</sub>

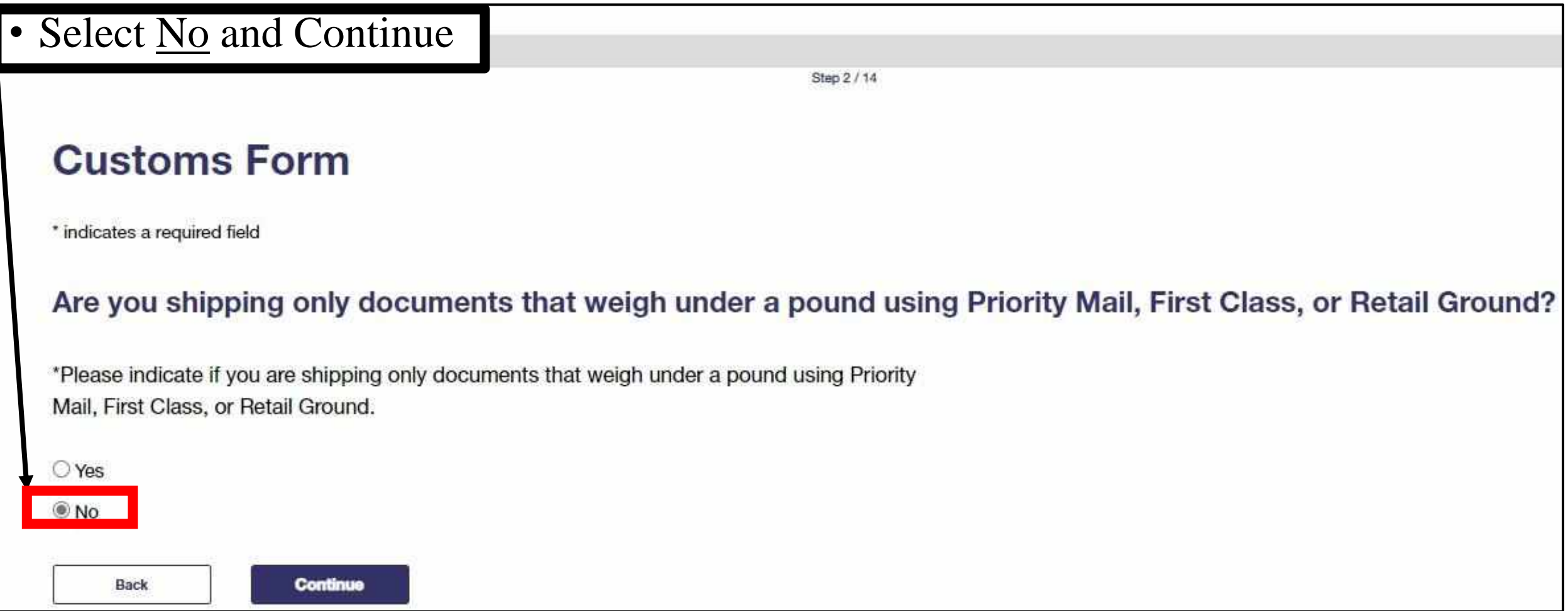

• Input Desired Zip Codes • Please Note: • If TDY or Deployed Less Than 6 Please See Clerk.

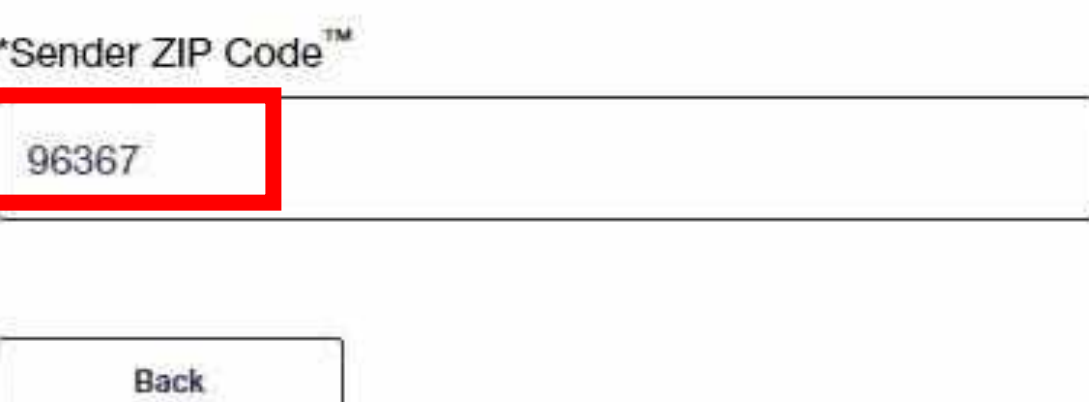

### Enter Recipient ZIP Code™

Please enter the recipient ZIP Code™.

\*Recipient ZIP Code<sup>™</sup>

e.g. 00939

#### • Acknowledge Below and Continue

#### **Domestically Prohibited Items and Restrictions**

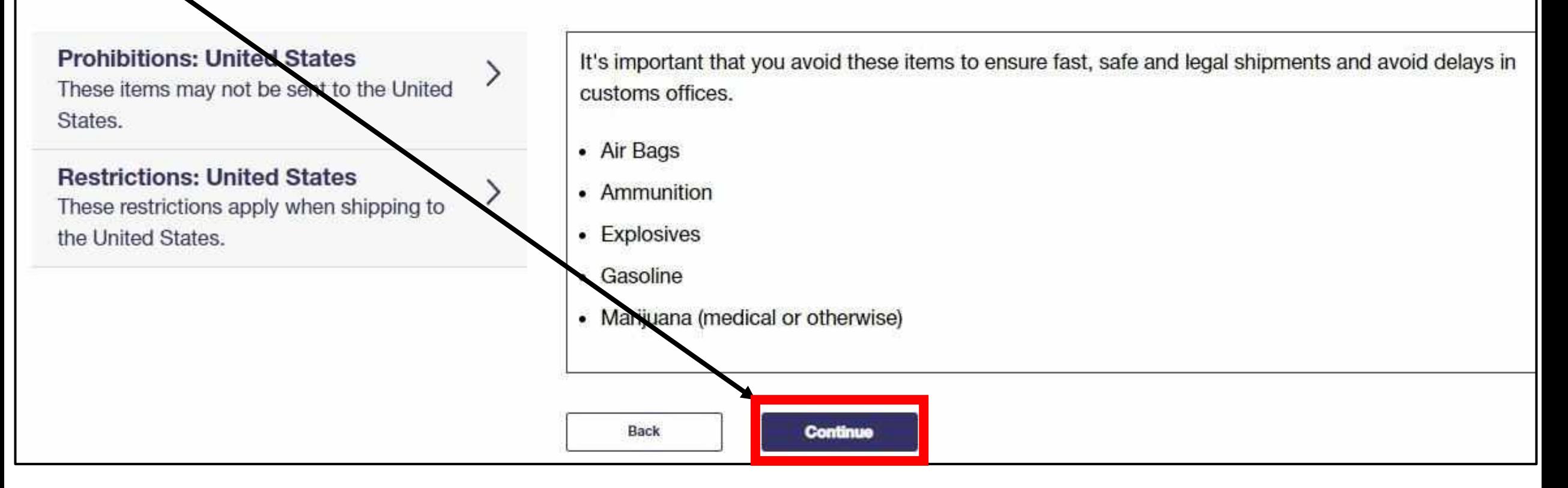

- Input Weight, Dimensions, and Continue
- *For Home Use, Weight Can Be An Estimated Weight As The Parcel Weight Will Be Verified At The Clerk Counter.*

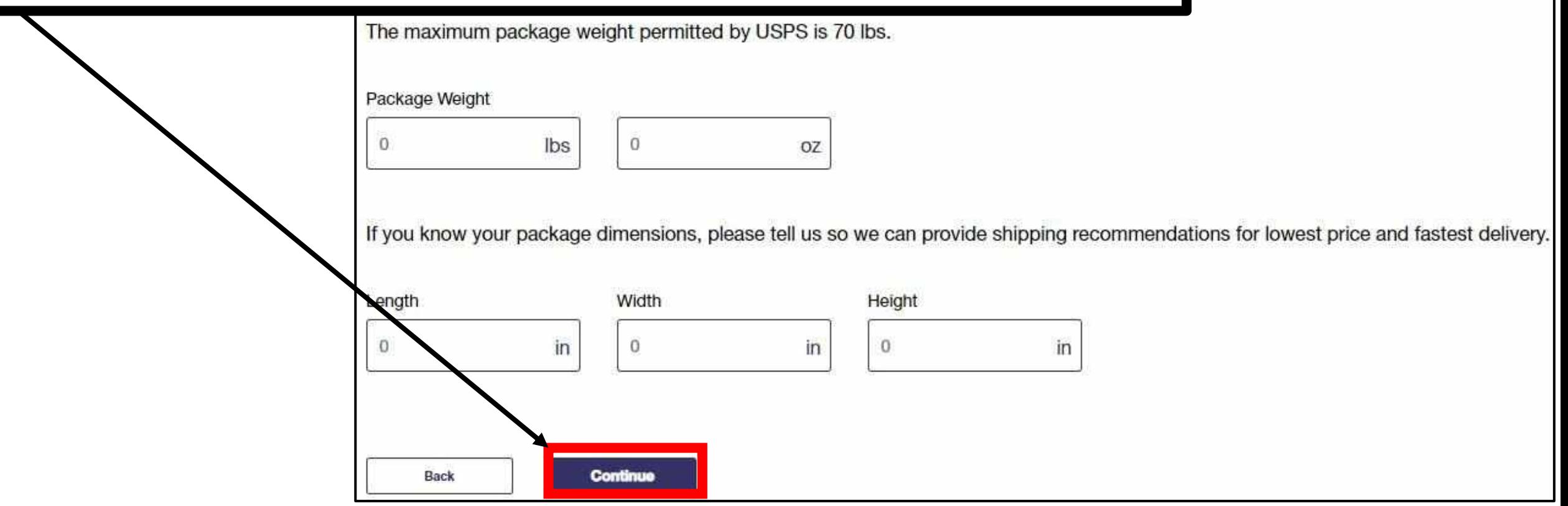

- Select (*Choose Your Own Box*). Be Sure to Measure Out The Dimensions
- Continue

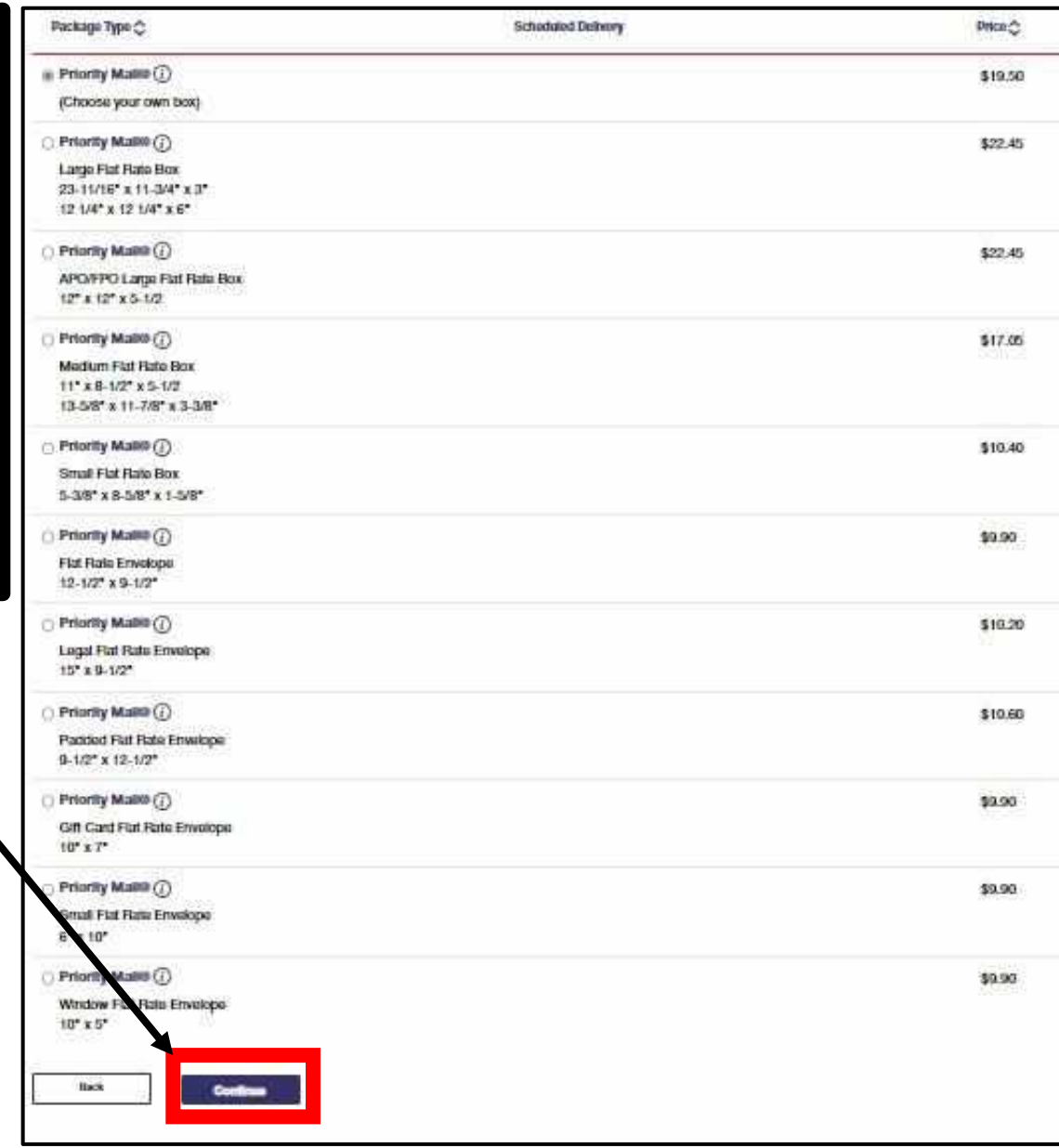

- Input ex. PSC 80 BOX (Your Box Number)
- **IF DEPLOYED, TDY, OR NAVY, A U.S. ADDRESS TO SEND CEROM ANY BASE ON OKINAWA. RTAIN AND USE** UR DEPLOYED UNIT **ADDRESS**

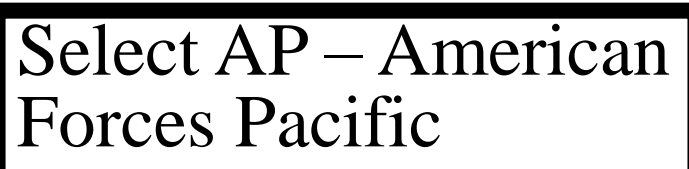

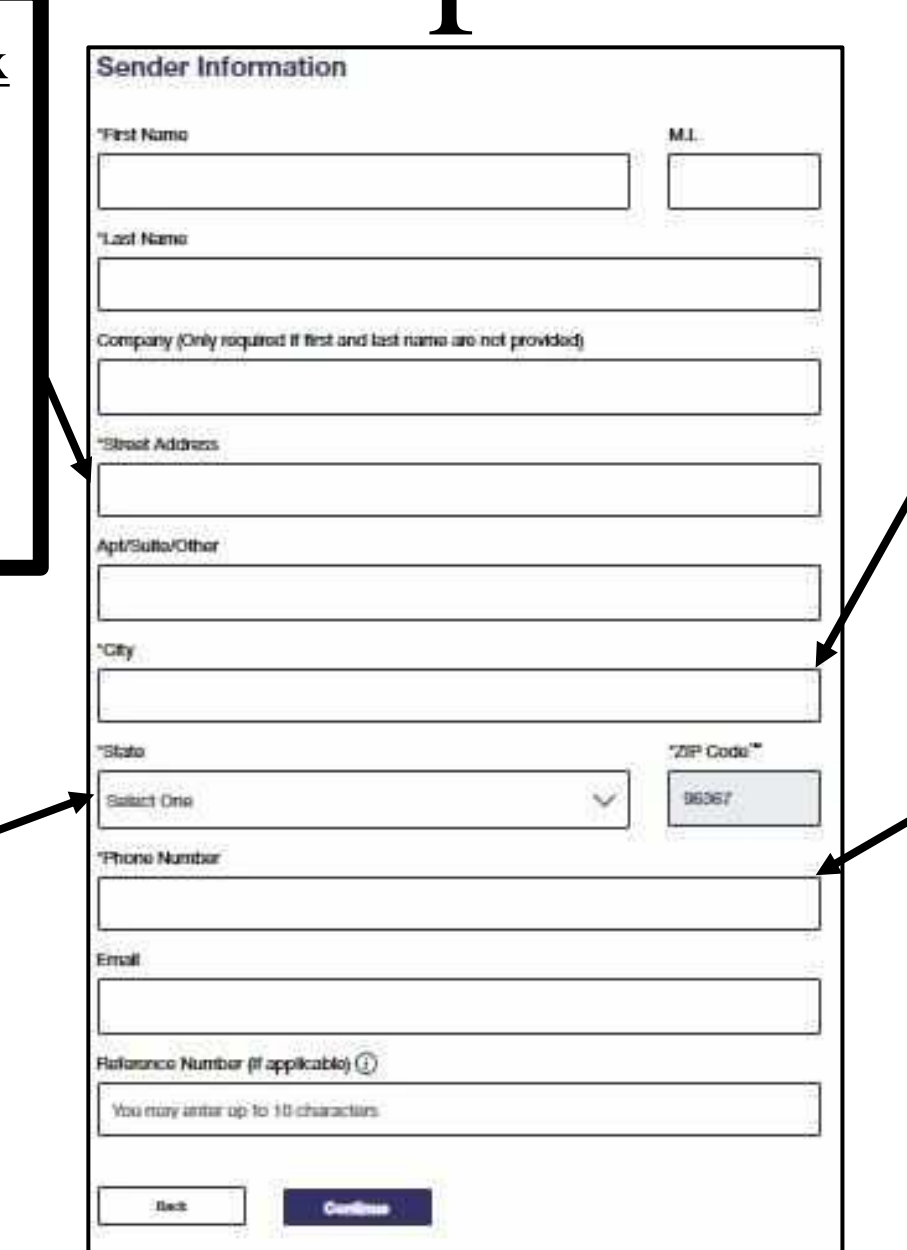

- Input ex. APO, FPO For **City**
- **Postage Is Required If The APO, FPO Destination Is In U.S. or U.S. Territory ex. Alaska, Hawaii, Quam**

#### TIP:

- Input Your Phone Number No Dashes
- For Japanese Numbers Leave Out  $+81$  and the First 0 in the Number

### Input Desired Recipient Information

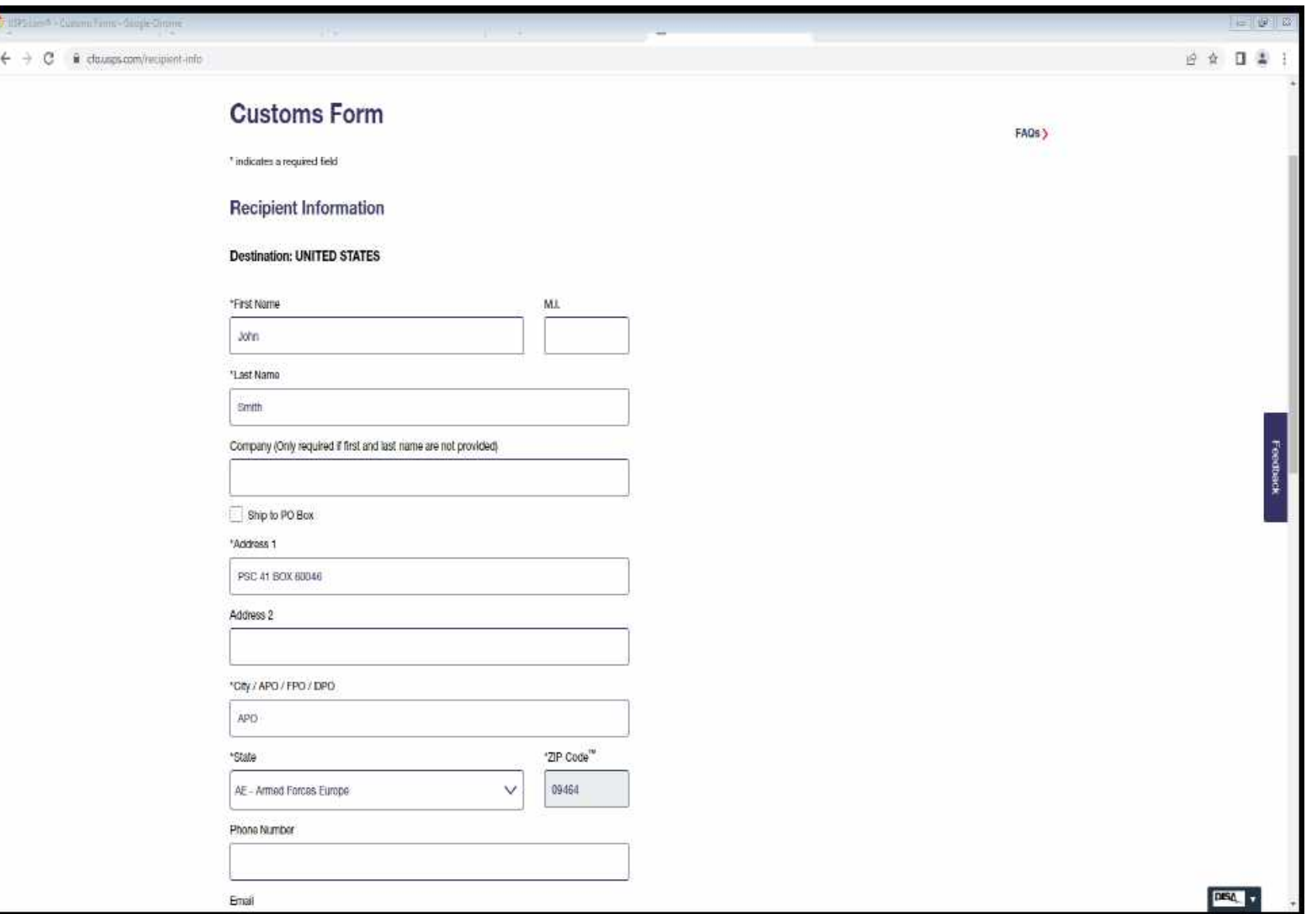

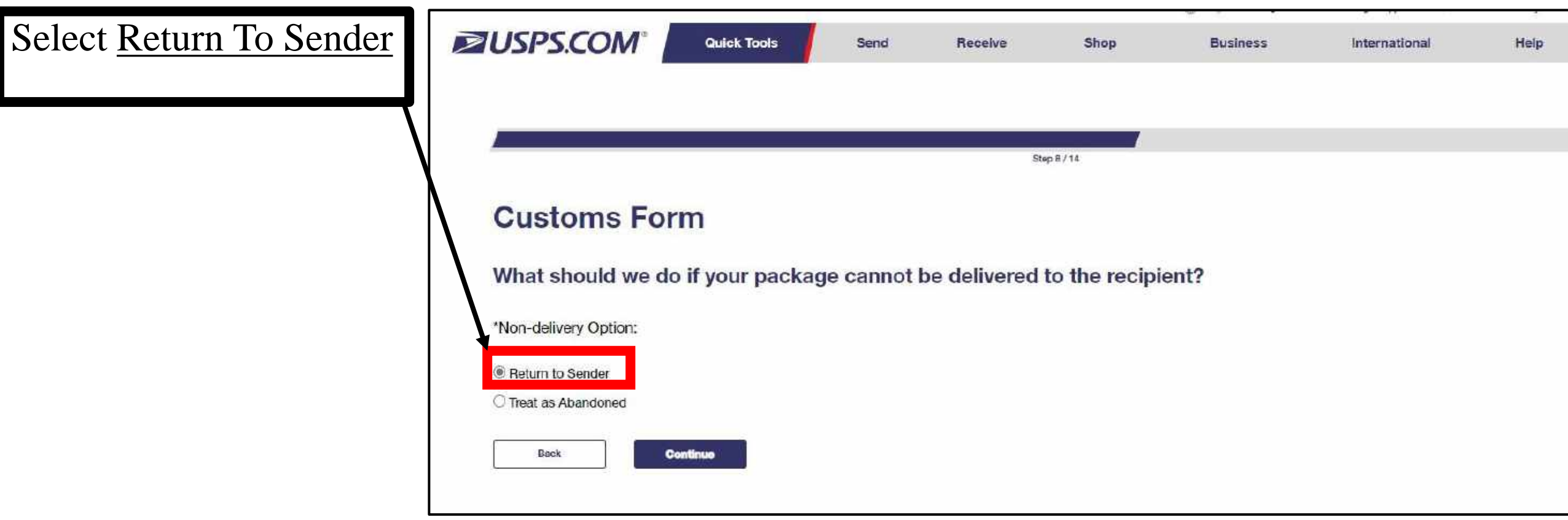

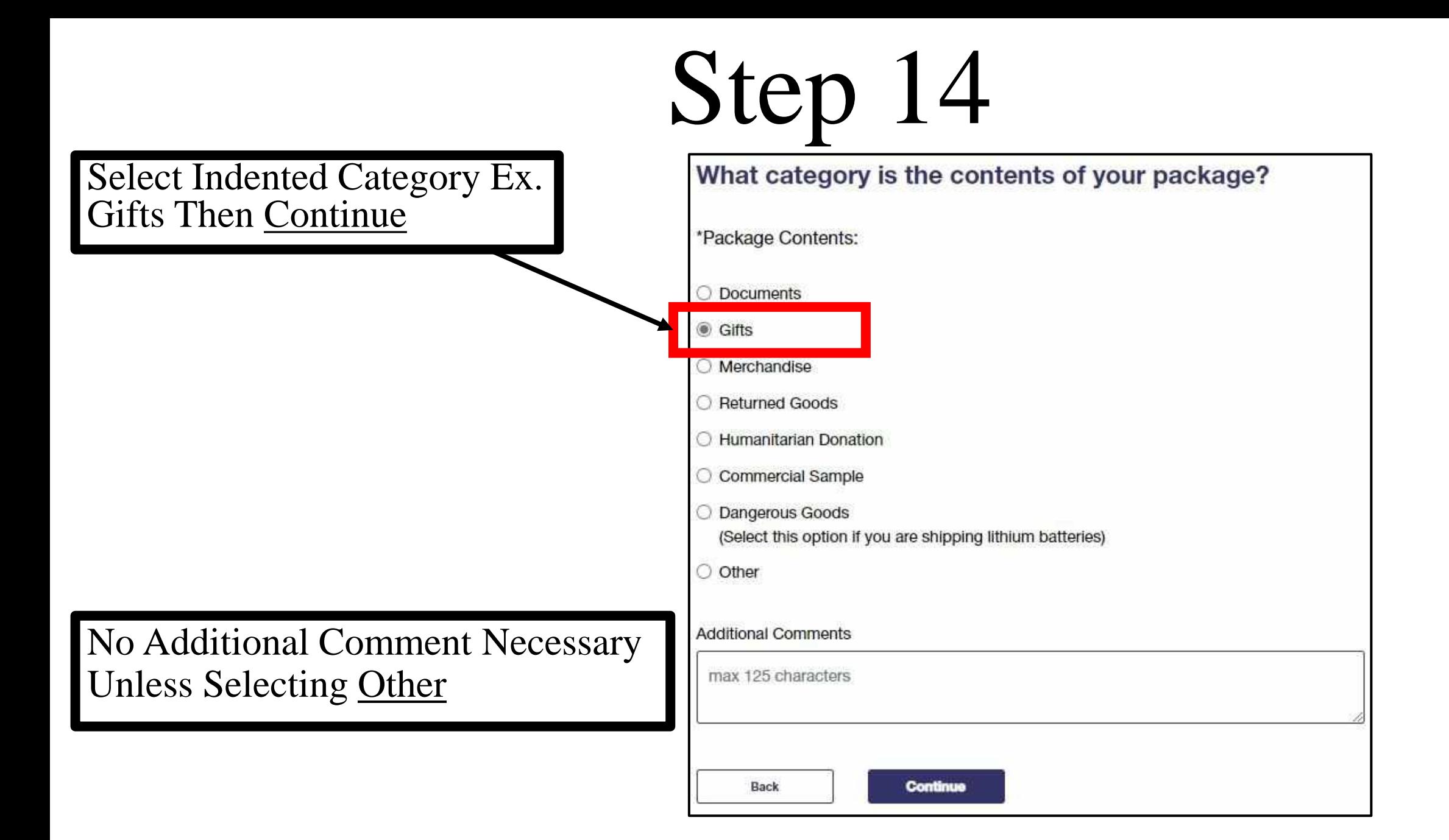

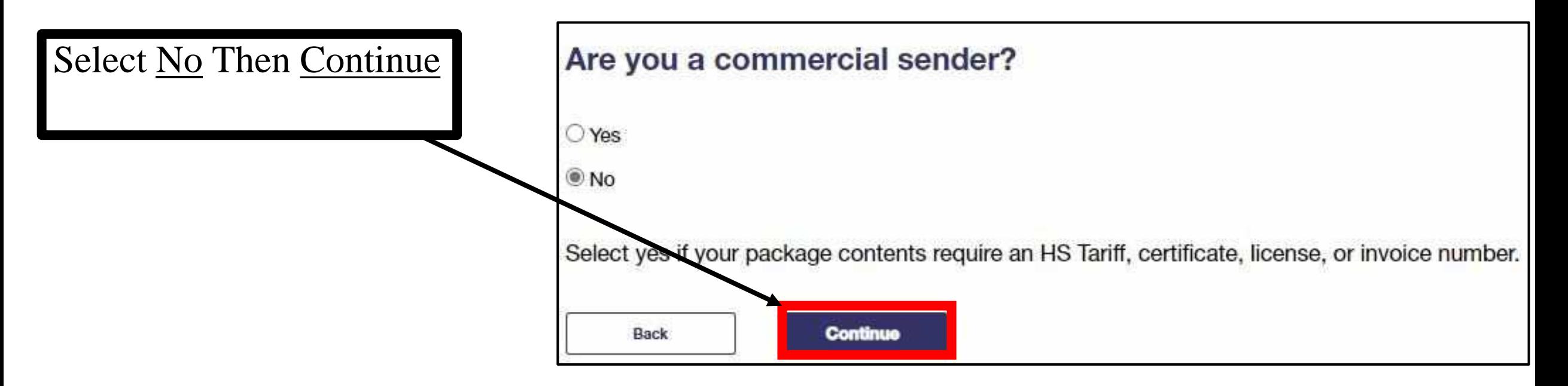

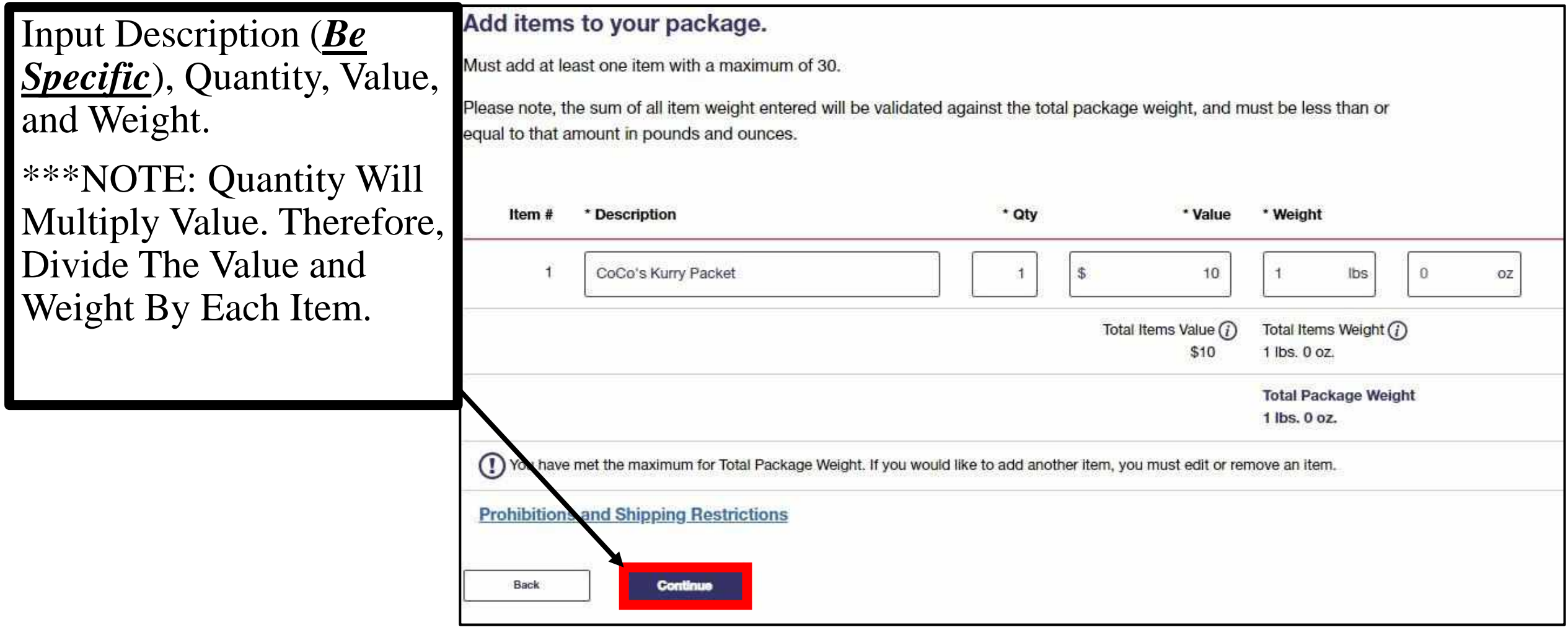

### PRO TIP

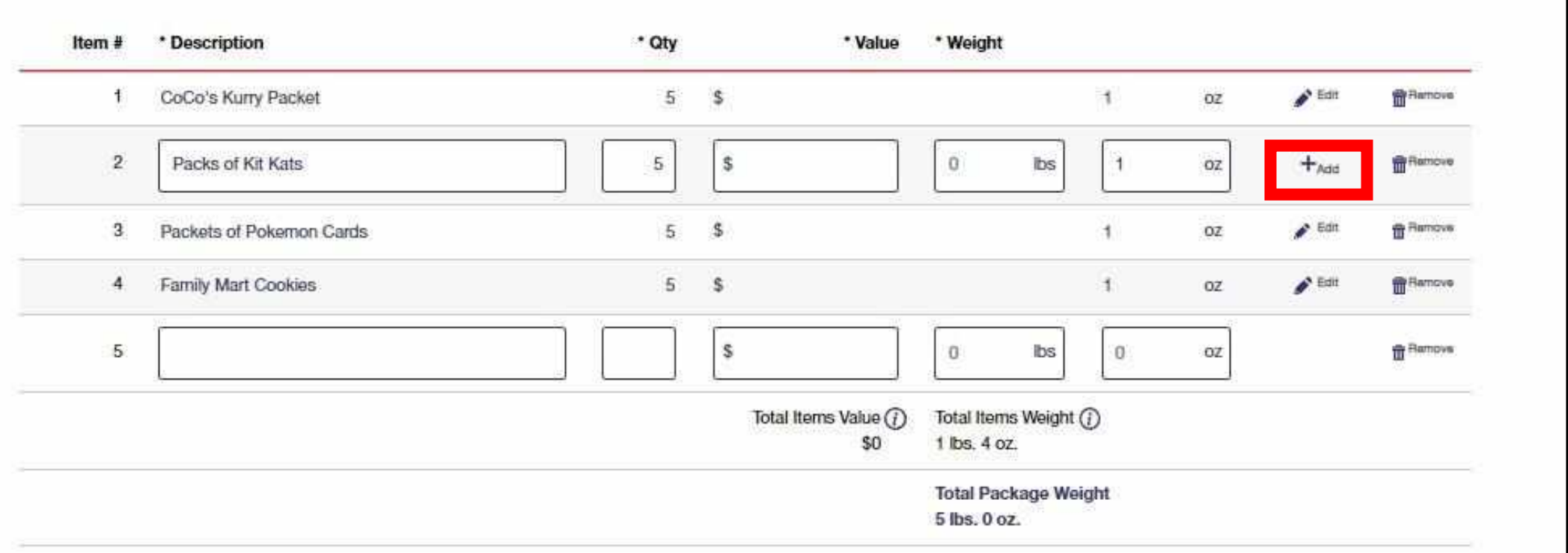

If You Are Not Seeing A Continue Button:

- Ensure All Add Options Are Selected To Show The Edit Option
- Ensure Description, Quantity, And Weight Have Been Filled In
- The Value Section Can Be Skipped As The Quantity Will Multiply It Out
- For The Weight Section, Input 1 oz As The Quantity Will Multiply It Out
- The Amount Being Charged Is Initial Weight From Step 9

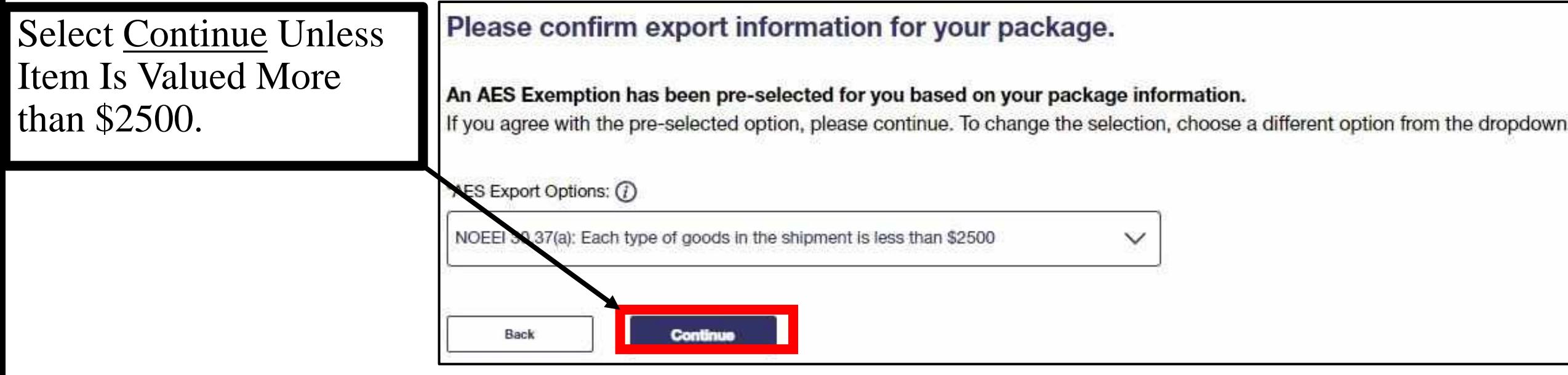

- Double Check The Sender and Recipient Addresses Are Correct
- Leave Print Option As Standard
- Select Print Custom Form

- A PDF Will Appear In The Upper Right Hand Conner Of The Screen
- Select The Top PDF
- Print

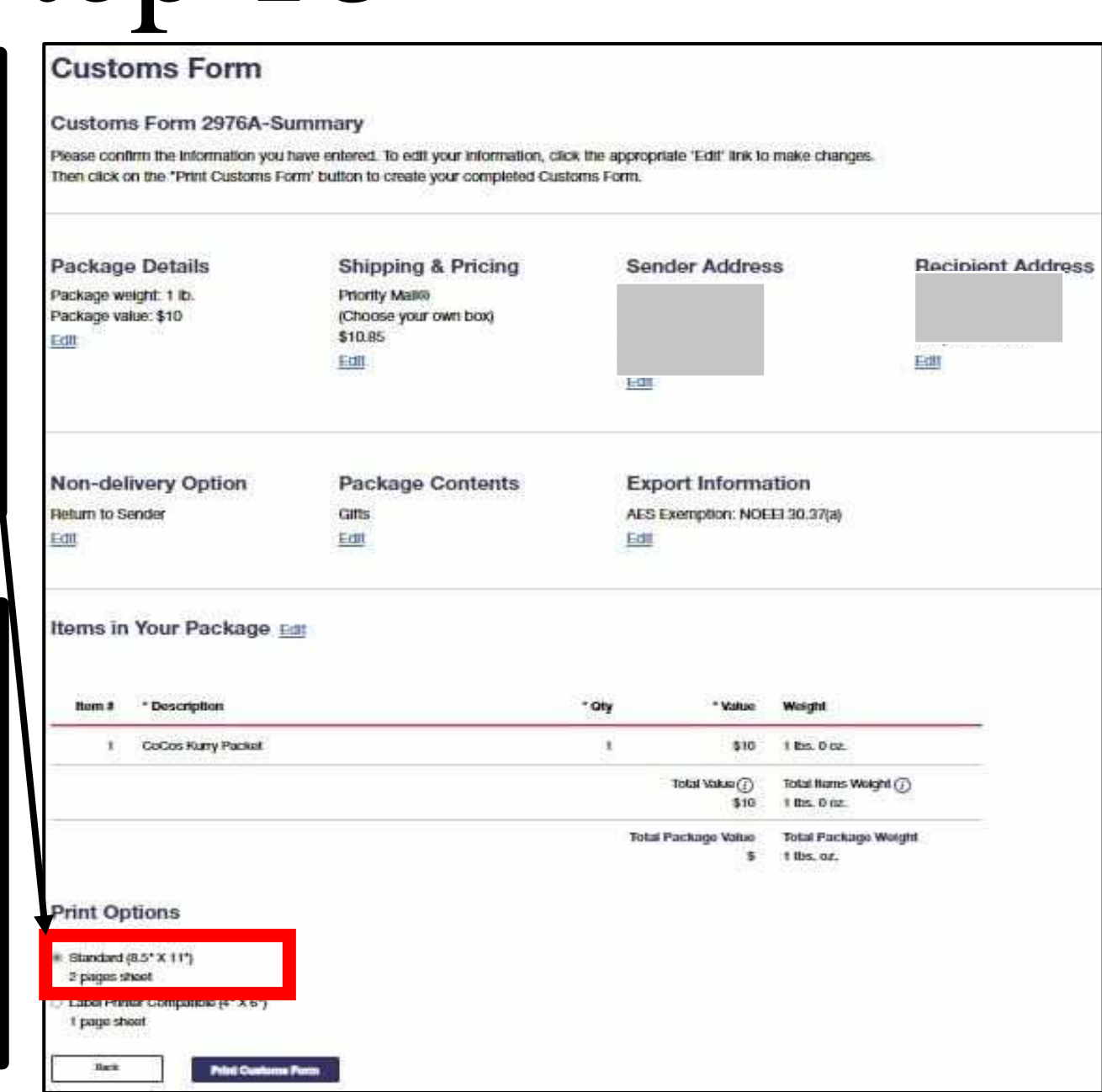